#### **What's next for PMR2**

#### Tommy Yu Auckland Bioengineering Institute, University of Auckland

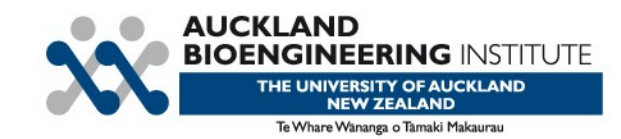

## **What does PMR2 have now?**

- Integrated Mercurial for storage of models.
	- Embedded workspaces.
- Uses Plone for presentation and content management.
	- Also user access control.
- Provide a presentational interface that is customizable and extensible through plugins through the Zope Component Architecture.

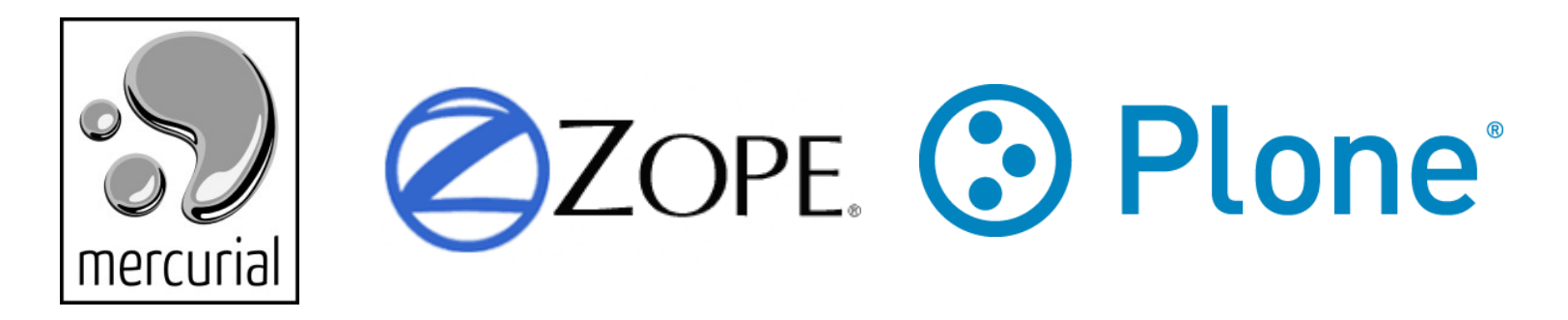

# **PMR2 was planned for**

- The CellML model repository.
- A repository of other types of models, next up will most likely be FieldML support (cmgui/zinc viewer).
- Ultimately it will fulfill its role as The Physiome Model Repository.

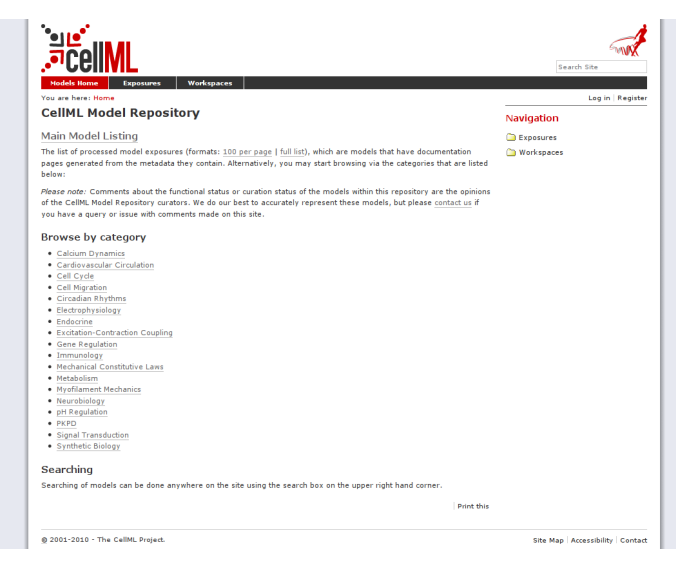

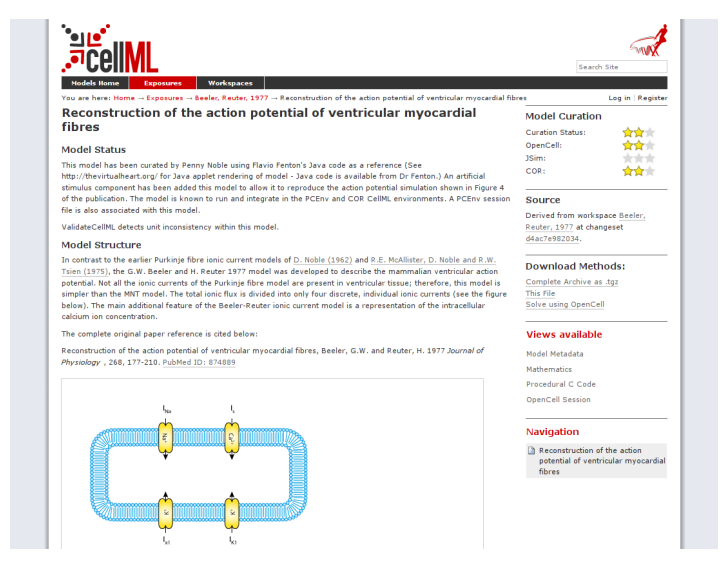

#### **Recent new features**

- User workspaces.
	- This allows user to create their own workspaces of any name.
	- Implemented; will be released in v0.3.
- Exposure File Notes.
	- Implemented as plugins for PMR2, they provide the views and its creation methods for specific file formats.
	- Implemented; released in v0.2.

#### **User workspaces**

- Every users of PMR2 can create workspaces in their user workspace folder.
- This eliminates workspace name clashes.
- Can support forking of models in the future if needed.

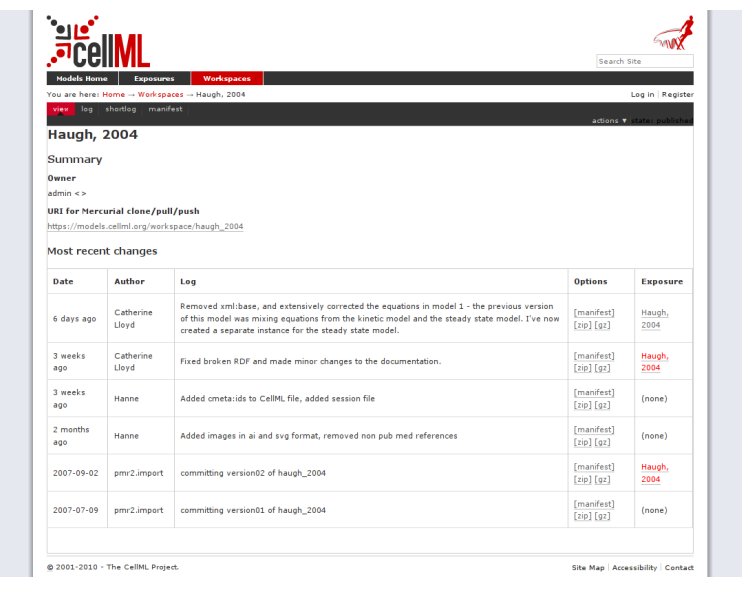

#### **Exposure presentational plugins**

- There may be types of model (files) in the repository.
- Each of these files will then be "built", with notes (Exposure File Notes) attached to them.
- These notes provide storage for the generated data; viewers can be customized to render this data.
- Built on top of Zope's annotation module.
- Utilizes the Zope Component Architecture, which makes heavy use of the adapter pattern.
- This makes it relatively easy to add new plugins to improve the presentation of existing models or other model types.

#### **Example Zope configuration file.**

```
<configure 
  xmlns="http://namespaces.zope.org/zope"
  xmlns:browser="http://namespaces.zope.org/browser"
  i18n_domain="fieldml">
<adapter
    for="pmr2.app.content.interfaces.IExposureFile"
    factory=".CMGuiViewerNoteFactory"
    provides="fieldml.pmr2.interfaces.ICMGuiViewerNote"
    name="cmgui_viewer"
    />
<utility
    name="cmgui_viewer"
    component=".annotator.CMGuiViewerAnnotatorFactory"
    provides="pmr2.app.annotation.interfaces.IExposureFileAnnotator"
   / <browser:page
    for="pmr2.app.content.ExposureFile"
    name="cmgui_viewer"
    class=".browser.CMGuiViewerView"
    permission="zope2.View"
   /</configure>
```
## **Improving presentation of models**

- The ZCML file in the previous slide was from the plugin that enabled this Zinc viewer view for exnode model files.
- In the future FieldML will be used instead.

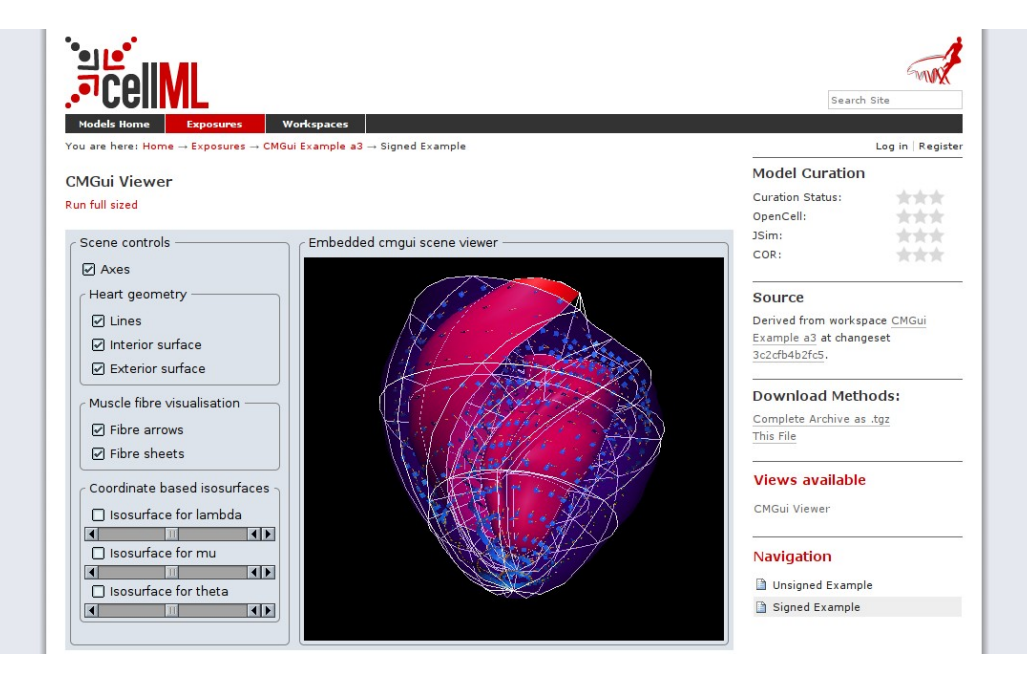

#### **Improving presentation of models**

• Currently, exposures are just a rendering of simple, free formatted text with static images.

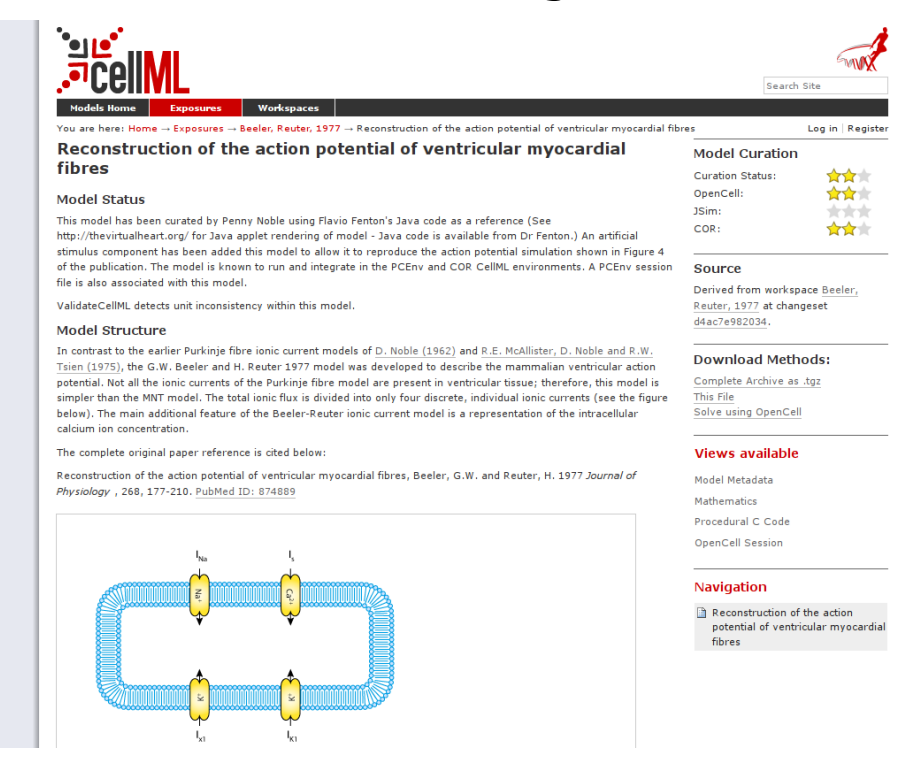

## **Improving presentation of models**

• Through the exposure plugin system, it is possible to implement and integrate an interactive model viewer, such as CellMLSimulator.

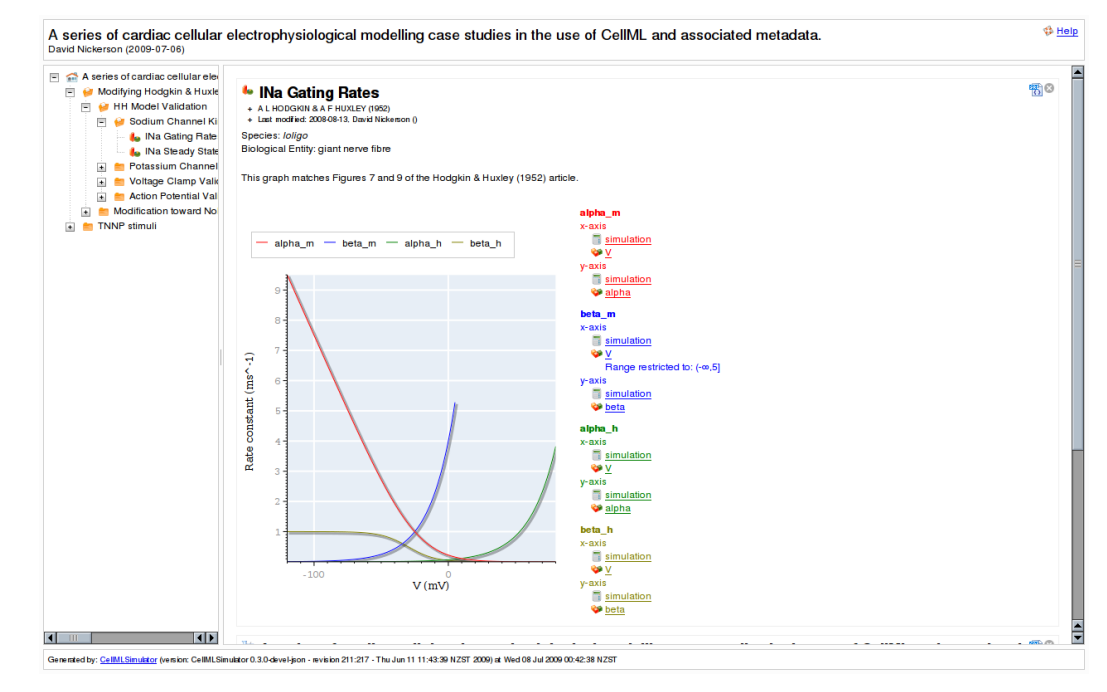

# **Searching in PMR2**

- Default search engine in Plone limits to text, meaning the RDF metadata within the file is ignored.
- So we will introduce RDF store, and support SPARQL for querying.
- Also provide pre-made search templates so users would not need to construct those SPARQL statements.
- This however depends on a more standardized metadata specification.

#### **Web service access**

- JSON/XMLRPC access to repository to gather information about workspaces/exposures.
- Thus other programs and/or websites can access the data stored in PMR2 through this machine friendly interface.
- Query any saved simulation results.

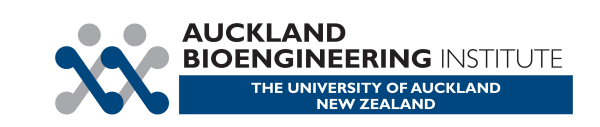

# **Fin**

• Thank you for your attention.